| DEPARTMENT OF COMMERCE ional Institute of Standards and Technology | NEW NIST PUBLICATION  March 1991 |
|--------------------------------------------------------------------|----------------------------------|
| STIR 4491                                                          |                                  |
|                                                                    | -<br>-                           |
| Vational PDES Testbed                                              | -                                |
| leport Series                                                      |                                  |
|                                                                    |                                  |
| 6                                                                  |                                  |
|                                                                    |                                  |
|                                                                    |                                  |
| ·                                                                  | STEP On-Line                     |
|                                                                    | Information Service              |
| NATIONAL                                                           | User's Guide                     |
|                                                                    | OSCE S GUICE                     |
| ES                                                                 |                                  |
| TESTBED                                                            |                                  |
|                                                                    |                                  |
|                                                                    |                                  |
|                                                                    |                                  |
|                                                                    |                                  |
|                                                                    | NIST :                           |

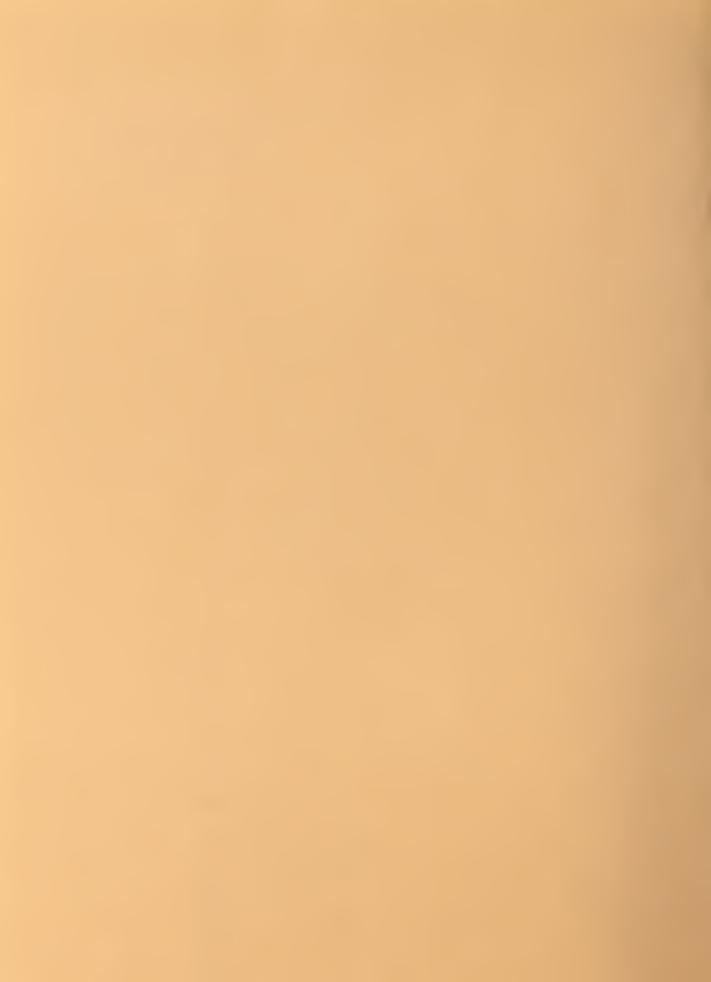

| U.S. DEPARTMENT OF COMMERCE National Institute of Standards and Technology |                            |
|----------------------------------------------------------------------------|----------------------------|
| 4 5 ftift 4491                                                             |                            |
|                                                                            |                            |
| National PDES Testbed                                                      | <del></del>                |
| Report Series                                                              |                            |
| ··                                                                         |                            |
| NATIO                                                                      | N <u>AL</u>                |
|                                                                            |                            |
| 3                                                                          |                            |
| TESTE                                                                      | 3ED                        |
|                                                                            |                            |
|                                                                            | <b>STEP On-Line</b>        |
|                                                                            | <b>Information Service</b> |
|                                                                            | User's Guide               |
| U.S. DEPARTMENT OF                                                         | OSCI S GURAC               |
| COMMERCE                                                                   |                            |
| Robert A. Mosbacher,                                                       |                            |
| Secretary of Commerce                                                      | Susan Katz                 |
| National Institute of                                                      |                            |
| Standards and Technology                                                   |                            |
| John W. Lyons, Director                                                    | STATES OF MERCH            |
|                                                                            |                            |
| January 2, 1991                                                            |                            |
|                                                                            | STATES OF ME               |

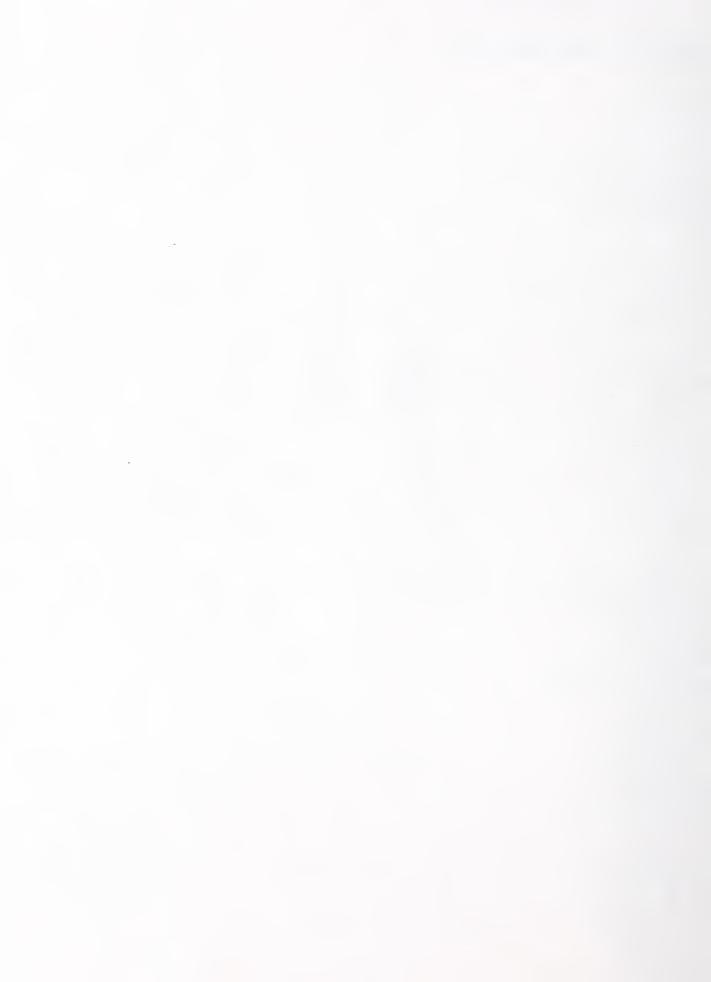

### Contents

| 1 | Introduction                                    |    |
|---|-------------------------------------------------|----|
| 2 | Who has access to the on-line STEP information? |    |
| 3 | What items are available?                       |    |
|   | Accessing on-line documents and source code     |    |
|   | 4.1 BBS Access Instructions                     |    |
|   | 4.1.1 BBS Access via Modem                      |    |
|   | 4.1.2 BBS Access through Internet               |    |
|   | 4.2 FTP Access through Internet                 |    |
| 5 | Acronyms                                        |    |
| 6 | References                                      | 11 |
| 7 | Acknowledgments                                 | 11 |
|   |                                                 |    |
| A | ppendix A: Configuration Managers               | 12 |
| A | ppendix B: BBS Menus                            | 13 |
|   | ppendix C: BBS File List                        |    |
|   | Promote Control and Control                     |    |

## Disclaimer:

Certain commercial products are identified in this paper in order to specify adequately the configuration management procedures. Such identification does not imply recommendation or endorsement by the National Institute of Standards and Technology, nor does it imply that the products identified are necessarily the best available for the purpose.

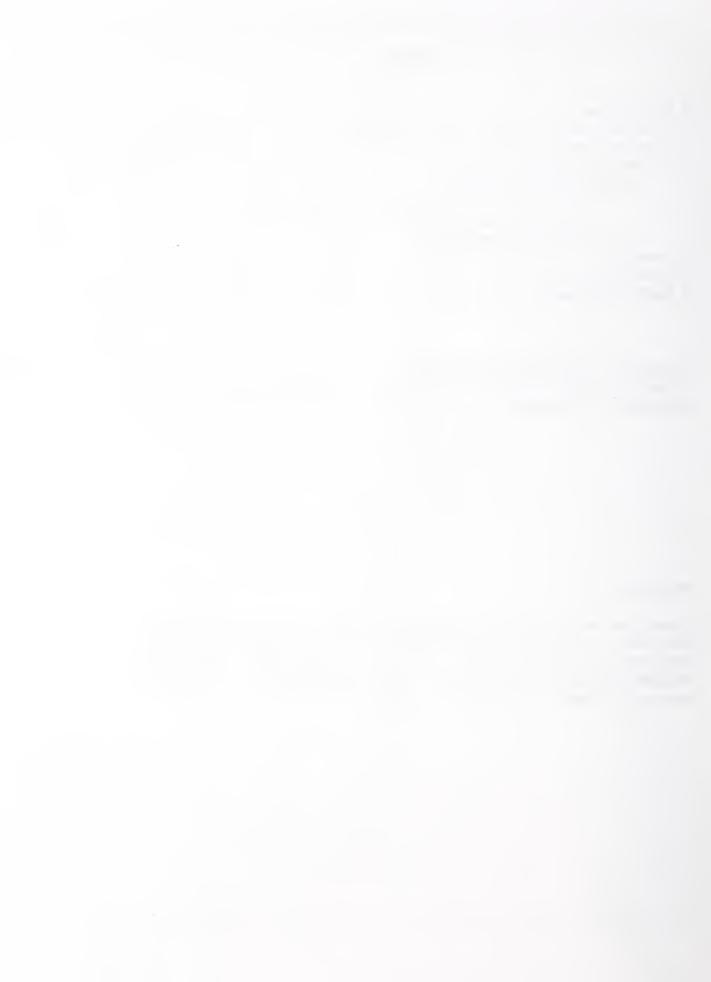

## 1 Introduction

This document describes how to access the on-line STEP (Standard for the Exchange of Product Model Data) information service provided by the National PDES (Product Data Exchange using STEP) Testbed at the National Institute of Standards and Technology (NIST). This work was funded by the Department of Defense (DOD) Computer-aided Acquisition and Logistic Support (CALS) office.

This service has been set up to provide users in the STEP development community with access to the latest STEP Parts and related documents and software. A comprehensive configuration management system will be provided in the future, as described in the Configuration Management Systems and Services Development Plan [Ressler]. However, since STEP development is already underway, and users need access to the latest materials, an interim system is being provided. The interim system described in this document provides access to only certain key materials, and offers limited functionality. Further change control, status accounting, and configuration capabilities will be provided in the comprehensive system. A more in-depth description of configuration management as it applies to the STEP development effort will be provided in [Katz1].

The STEP information service described in this document constitutes the "Interim Configuration Management Capability" described in the Configuration Management Systems and Services Development Plan [Ressler].

This document replaces the "NIST STEP Documents Configuration Management System User's Guide" [Katz2], which documented the system originally provided (April 1990) on a different computer platform.

### 2 Who has access to the on-line STEP information?

Configuration Management (CM) is being provided for four user groups in support of STEP development: the International Organization for Standardization (ISO); the IGES/PDES Organization (IPO); PDES, Inc. and the National PDES Testbed (hereafter referred to as "the Testbed"). The STEP Information Service is designed primarily for the members of those organizations; however, anyone who has the required hardware and software (see Section 4) may view and download the on-line materials. Each organization must communicate their configuration management needs to the Testbed through a single point of contact at their organization, the "Configuration Manager" (see Appendix A). The Configuration Manager for each organization will also be responsible for formulating and administering procedures which are appropriate to that organization, and for providing accurate and up-to-date materials for the on-line system.

All items available through the STEP information service are public domain materials. The Testbed will maintain the on-line system; however, the contributing organizations are responsible for the content and timeliness of the materials provided.

#### 3 What items are available?

The STEP information service contains both documents and software modules.

Instructions for accessing the documents are provided in this user's guide. The latest working software modules of the Testbed's PDES Toolkit [Clark] can also be accessed by following the instructions provided here.

The methods described here provide access to read-only copies of both documents and software. The STEP information service can be used to view available materials and to download copies of items as desired.

Following is a list of categories into which the files have been divided:

- the latest STEP Parts provided to the Testbed
- PDES Toolkit source code, in a UNIX "tar" file format
- PDES, Inc. Phase I deliverables
- the Draft Proposal 1 for STEP (Dec. '88), also known as the Tokyo version of the STEP Parts.

For a detailed listing of the files by category (as of 12/04/90), please see Appendix C.

To add a new item or a new version of an item, the user should provide a machine-readable copy to that organization's Configuration Manager (see Appendix A). Each organization's Configuration Manager serves as a single point of contact to the STEP Information Service at NIST. New items will be placed on-line only when received from the Configuration Manager or someone authorized by the Configuration Manager.

## 4 Accessing on-line documents and source code

In the following sections, the instructions are addressed to "you," the user.

Two different access methods are being provided: a Bulletin Board System (BBS), accessible by telephone or Internet and a file transfer protocol ("anonymous ftp" 1), accessible via Internet. Instructions for both are provided below. Both methods provide access to the same copy of the materials in the on-line system.

Note: Some of the STEP files contain "include" statements. These statements are not interpreted by either the BBS or the file transfer protocol. Therefore, at this time, the user must specifically download each file individually. For example, if STEP Part1 has two "include" statements, then three separate downloads must be performed to obtain all of the text of Part1.

#### 4.1 BBS Access Instructions

To access the on-line STEP information files through the BBS, your system must fall into one of the two following cases:

Case 1) the PC or workstation must be connected to a modem, and have some sort of communications package, such as Procomm or Smartcom, which provides one of the BBS-supported protocol (Xmodem, Ymodem, or crcXmodem). (Note: Kermit is not currently supported.)

or.

Case 2) the PC or workstation must be connected to Internet, and must have both Telnet and ftp software.

In either case, you can use the BBS to list the files stored, along with a brief description of each file. However, in case (2) you can list the files in the Telnet mode, but must use ftp to download files.

<sup>1. &</sup>quot;anonymous ftp" is a special mechanism that allows use to login with the user name of "anonymous" and retrieve data.

In case (1), you dial in to the BBS, L)ist the available files, and download files to your PC or workstation using the D)ownload option from the BBS menu.

Modem speeds accepted are 300, 1200 or 2400 baud. Modems used must be "Hayes-compatible." Parity can be even or none (7-8 data bits plus one stop bit). The BBS supports emulations of TTY type terminals (not VT100, or others). The protocols supported include xmodem, ymodem, ASCII, and crexmodem.

In case (2), you may Telnet to the BBS to identify the files wanted. Alternatively, you can use ftp to copy the "dir.dir" file (which describes the files available for downloading) to your computer (example in Appendix C: BBS File List). Then you can use ftp to copy files to your computer. Instructions for each scenario are provided below.

#### 4.1.1 BBS Access via Modem

#### Set-up Information:

Set up your communications package to use a BBS-compatible protocol (xmodem, ymodem, or crexmodem).

#### Session Instructions:

Hints that apply at any time while you are in the BBS:

- Warning: "backspace" and "delete" keys are peculiar to different machines. If the BBS doesn't respond correctly to the "delete" or "backspace" keys on your machine, try "Control-H."
- You can select [H]elp from either the CALS BBS MAIN MENU or the STEP FILES MENU.
- To get back to the next higher level menu (from having been inside one of the menu choices), you can usually enter a carriage return at any prompt (with no other input).
- The BBS prompts do not always agree with the menu being displayed (for instance, the prompt "MAIN command <?, H, I, J>?" does not reflect the choices in the STEP menu). The choices in the menus are the correct ones, regardless of what is indicated in the prompt.
- 1) Start up the communications package to connect to your modem.
- 2) Dial in to the following number: 301-948-8966

If this is a long distance call, the number should be preceded by a "1". The international dialing code for the United States is "+1".

- 3) You will see (after a minute or so) the CALS BBS welcome message (see Appendix B). You will "join" the STEP sub-bulletin board of the CALS BBS.
- 4) The BBS will prompt you:

What is your FIRST name?

Type in your first name. It will then ask:

What is your LAST name?

Type in your last name.

### 5) IF THIS IS YOUR FIRST TIME ENTERING THE SYSTEM:

(Skip to item (5) if you have logged in before.)

The BBS will prompt you for registration information. It will ask:

What is your State & Company?

Type in your state and company (free format). The BBS will then ask you:

C)hange FIRST name/LAST name/State & Company, D)isconnect, (R)egister?

If you want to change any of the information, type in:

 $\mathcal{C}$ 

At this point, you may re-enter the information by answering the prompts of the BBS. When you are satisfied with the entries, type in:

R

(for "Register")

The BBS will say:

Enter PASSWORD you'll use to login again (dots echo)?

Enter any alpha/numeric string up to 15 characters in length. The BBS will say:

Re-Enter PASSWORD for Verification (dots echo)?

Re-enter you password. The BBS will say:

Please REMEMBER your password

You will then be in the BBS. You will see the prompt:

More (Y)es, N)o, C)ont, A)bort, J)ump?

Type in:

N

You will see a list of Bulletin Menus, and the BBS will again prompt:

More (Y)es, N)o, C)ont, A)bort, J)ump?

Type in:

N

The BBS will then prompt:

Read what bulletin(s), L)ist, S)ince, N)ews ((ENTER) = none)?

Select the default (none) by hitting the carriage return. The BBS will respond:

Checking messages in MAIN...

If there is no mail for you (there may be mail for you if you are a CALS user), the BBS will say:

Sorry, <yourname>, No MAIL for you

#### 6) IF YOU HAVE LOGGED IN BEFORE:

The BBS will say:

Enter PASSWORD (dots echo)?

The BBS will then say:

Checking new bulletins...

Next, the BBS will say:

Checking messages in MAIN...

7) From this point on, the instructions are the same for both newly-registered and previously-registered users. The BBS will prompt:

Check conferences for mall ((Y), N)?

Type in:

N

(There may be mail for you if you are a CALS user.)

8) You will then see the CALS BBS MAIN MENU (see Appendix B). The system will prompt:

MAIN command?

Type in:

J

(for "Join")

9) The BBS will display a list the of sub-boards and conferences available. The system will then ask:

What conference, L)ist, M)ain ((ENTER) quits)?

Type in:

STEP

10) The STEP FILES MENU will appear (see Appendix B).

Note: Commands which begin with [\*] are not implemented.

You can list (L) the files in the BBS or download (D) files to your PC by following the instructions on the BBS menus.

11) To list the files available, type in:

L

The listing will include the date of each file and file descriptions. An example of the file list is provided in Appendix C. Please note that the contents of the list will change as new files are placed online.

12) Return to the STEP FILES MENU by typing in:

Q

To download a file (copy a file from the BBS to your computer), from the STEP FILES MENU, type in:

D

13) Follow the instructions on the BBS to download your file. You will need to select the mode (Xmodem, Ymodem, or crcXmodem). When the BBS says:

Ready to download

you must return to your communication package's menu and select the option to initiate a file transfer. You must have selected the same protocol in your communications package that you are directing the BBS to use. You should get an on-going report of transfer status from the BBS. You will get a confirmation message when the transfer is complete.

### 14) To exit the BBS, type in:

0

(for Ouit).

The BBS will prompt:

QUIT C)onference, S)ession, or section to F)lie, M)ain?

Type in:

S

You have now completed your communications session. Exit from your communications package to return to your operating system.

#### 4.1.2 BBS Access through Internet

#### Session Instructions:

Hints that apply at any time while you are in the BBS:

- Warning: 'backspace' and 'delete' keys are peculiar to different machines. If the BBS doesn't respond correctly to the 'delete' or 'backspace' keys on your machine, try Control-H.
- You can select [H]elp from either the CALS BBS MAIN MENU or the STEP FILES MENU.
- To get back to the next higher level menu (from having been inside one of the menu choices), enter a carriage return at any prompt (with no other input).
- The BBS prompts do not always agree with the menu being displayed (for instance, the prompt "MAIN command <?, H, I, J>?" does not reflect the choices in the STEP menu). The choices in the menus are the correct ones, regardless of what is indicated in the prompt.

#### 1) Type in:

teinet calsbbs.cme.nist.gov

(Note: If your site does not have domain name service, you will need to type in the Internet numerical address of the BBS. If this is the case, type in:

teinet 129.6.32.173

- 2) You will see (after a minute or so) the CALS BBS welcome message (see Appendix B). You will be using the STEP sub-bulletin board of the CALS BBS.
- 3) The BBS will prompt you:

What is your FIRST name?

Type in your first name. It will then ask:

What is your LAST name?

Type in your last name.

#### 4) IF THIS IS YOUR FIRST TIME ENTERING THE SYSTEM:

(Skip to item (5) if you have logged in before.)

The BBS will prompt you for registration information. It will ask:

What is your State & Company?

Type in your state and company (free format). The BBS will then ask you:

C)hange FIRST name/LAST name/State & Company, D)isconnect, (R)egister?

If you want to change any of the information, type in:

C

You may re-enter the information by answering the prompts of the BBS. When you are satisfied with the entries, type in:

R

(for "Register")

The BBS will say:

Enter PASSWORD you'll use to login again (dots echo)?

Enter any alpha/numeric string up to 15 characters in length. The BBS will say:

Re-Enter PASSWORD for Verification (dots echo)?

Re-enter you password. The BBS will say:

Please REMEMBER you password

You will then be in the BBS. You will see the prompt:

More (Y)es, N)o, C)ont, A)bort, J)ump?

Type in:

Ν

You will see a list of Bulletin Menus, and the BBS will again prompt:

More (Y)es, N)o, C)ont, A)bort, J)ump?

Type in:

Ν

The BBS will then prompt:

Read what bulletin(s), L)ist, S)ince, N)ews ((ENTER) = none)?

Select the default (none) by hitting the carriage return. The BBS will respond:

Checking messages in MAIN...

If there is no mail for you (there may be mail for you if you are a CALS user), the BBS will say:

Sorry, <yourname>, No MAIL for you

## 5) IF YOU HAVE LOGGED IN BEFORE:

The BBS will say:

Enter PASSWORD (dots echo)?

The BBS will then say:

Checking new bulletins...

Next, the BBS will say:

Checking messages in MAIN...

6) From this point on, the instructions are the same for both newly-registered and previously-registered users. The BBS will prompt:

Check conferences for mail ((Y), N)?

Type in:

Ν

(There may be mail for you if you are a CALS user.)

7) You will then see the CALS BBS MAIN MENU (see Appendix B). The system will prompt: MAIN command?

Type in:

.1

(for "Join")

8) The BBS will display a list the of sub-boards and conferences available. The system will then ask: What conference, L)ist, M)ain ((ENTER) quits)?

Type in:

STEP

9) The STEP FILES MENU will appear (see Appendix B).

Note: Commands which begin with [\*] are not implemented.

You can list (L) the files in the BBS or download (D) files to your PC by following the instructions on the BBS menus.

10) To list the files available, type in:

L

The listing will include the date of each file and file descriptions. An example of the file list is provided in Appendix C. Please note that the contents of the list will change as new files are placed online.

11) Return to the STEP FILES MENU by typing in:

Q

- 12) Note: Despite what the menus say, to download a file, you must quit the BBS and disconnect from Telnet. Before quitting the BBS, be sure to make note of the names of the files that you want to download. Then, follow the instructions in section 4.2, "FTP Access through Internet" (page 9), to use anonymous ftp to copy a file to your PC or workstation.
- 13) To exit the BBS, type in:

Q

(for Quit).

The BBS will prompt:

QUIT C)onference, S)ession, or section to F)ile, M)ain?

Type in:

S

## 4.2 FTP Access through Internet

To access the on-line STEP information files through ftp, your system must meet the following criteria:

- 1) your site must be connected to Internet, and
- 2) your computer must have some form of ftp software.

#### Session Instructions:

1) Type in:

ftp durer.cme.nlst.gov

(Note: If your site does not have domain name service, you will need to type in the Internet numerical address of the disk called "durer." If this is the case, type in:

ftp 129.6.32.4

2) At the Name prompt, type in:

anonymous

- 3) At the Password prompt, type in your last name.
- 4) To get a list of ftp options, at any time while in ftp, type in:

help

5) To get into binary mode (recommended to make transfers faster, and essential for downloading binary files), type in:

bin

Note: Some systems may require you to type in the full word "binary," or even "binary mode."

6) Type in the following to get to the directory where the STEP information is located:

cd pub/step/dload

("dload" is the BBS's shorthand for "download".)

7) Type in the following command to view a list of files on-line:

İS

Wildcard substitutions are allowed. For example, to list all the file names beginning with the letter "a", type in:

ls a\*

To display a "long" listing, which shows date of file creation and size in bytes, type in:

ls -l

To get a "long" listing in time order (a good way to see what has changed recently), type in:

Is -H

**Note:** To get more complete information about the files available, you may want to download the file called "dir.dir", by following the instructions in step (9) below. The contents of the "dir.dir" file are displayed when you do a L)ist command from the STEP BBS. An example appears in Appendix C: BBS File List.

8) Type in the following command to download a copy of a file to your current directory:

get <file-name>

substituting the name of the file that you want for <file-name>,

For example,

get drafting

9) To copy multiple files at a time, use the mget command:

mget <file-name list>

The <file-name list> can be in the form of a regular expression, just like the ones used by the "ls" command in step (7) above. If you are downloading a large number of files and don't want to have to answer "yes" to each "mget" command prompt, you can toggle into the non-prompt mode by entering the command:

prompt

10) When you are done, type in the following command to exit ftp and return to your operating system:

auit

(Note: Some packages require "bye" instead.)

## 5 Acronyms

BBS: Bulletin Board System

CALS: Computer-aided Acquisition and Logistic Support

CM: Configuration Management

FTP: File Transfer Protocol

IPO: IGES/PDES Organization

ISO: International Organization for Standardization

PC: Personal Computer

PDES: Product Data Exchange using STEP

PDES, Inc.: A consortium of companies involved in the development of the STEP standard.

STEP: The acronym used to refer to the "Standard for the Exchange of Product Model Data"

## 6 References

[Clark] Clark, Stephen Nowland, An Introduction to the NIST PDES Toolkit,

NISTIR 4336, National Institute of Standards and Technology, May,

1990.

[Katz1] Katz, Susan, Configuration Management Concepts Document, NISTIR,

National Institute of Standards and Technology, Gaithersburg, MD, (to

be published).

[Katz2] Katz, Susan, Rinaudot, Gaylen, and Ressler, Sandy, NIST STEP

Documents Configuration Management System User's Guide, NISTIR

4303, National Institute of Standards and Technology, Gaithersburg,

MD, April 1990.

[Ressler] Ressler, Sandy and Katz, Susan, <u>Development Plan, Configuration</u>

Management Systems and Services, NISTIR 4413, National Institute of

Standards and Technology, Gaithersburg, MD, September, 1990.

## 7 Acknowledgments

Many thanks to Rob Densock for his patient help in setting up the network environment, and to Dave Bettwy, for setting up and supporting the sub-bulletin board.

# **Appendix A: Configuration Managers**

**Note:** These individuals serve as a single point of contact for their organization regarding Configuration Management. They are responsible for providing the Testbed with CM requirements and items to be configured.

|     | ISO:        | Nigel Shaw (Acting)  | 0244 520444 (international code 44) nshaw@mcimail.com  |
|-----|-------------|----------------------|--------------------------------------------------------|
| 11) | IPO:        | Bill Conroy (Acting) | (301) 975-3981 (international code conroy@cme.nist.gov |
| 11) | PDES, Inc.: | Larry Karns          | (803) 760-3278 (international code  LKARNS@mcimail.com |
| 11) | Testbed:    | Michael McLay        | (301) 975-4099 (international code mclay@cme.nist.gov  |

## Appendix B: BBS Menus

te: The screen images provided here are examples. Items such as timestamps and names reflect the information that was rent at the time these "snapshots" were taken. Therefore, the screens you see when you enter the BBS will be similar in mat, but may vary in the details they show.

**CALSBBS** 

129.6.32.173

LS BBS Internet Terminal Server LCOME TO CALS BBS - NODE 6 WELCOME TO THE CALS ELECTRONIC BULLETIN BOARD -- FEATURING TWO SUBOARDS (use (J)oln) --1) THE STEP STANDARDS ORGANIZATION'S FILE LIBRARY 2) THE IGES/PDES ORGANIZATION'S NEW BBS Phone Line & DDN/Arpanet/Milnet Access: ----> 301-948-8966 (4 line rotary) ----> Telnet to calsbbs.cme.nist.gov (two ports) CALS SYSOP is Dave Bettwy STEP SYSOP Volce: 301-975-3561 Volce: 301-975-3519 emall: betwy@cme.nist.gov IPO SYSOP Voice: 301-975-3982

|                       | *>>> CALS BB        | S MAIN MENU <<<*  |             |
|-----------------------|---------------------|-------------------|-------------|
| MAIL                  | SYSTEM              | UTILITIES         | ELSEWHERE   |
| E)nter Messages       | (A)ns. Question.    | (H)elp (or?)      | (F)lles     |
| K)III Messages        | (B)ulletins         | (J)oln Conference | (G)oodbye   |
| P)ersonal Mall        | (C)comment to Sysop | (V)lew Conf. Mall | (Q)ult      |
| (R)ead Messages       | (I)nitlal Welcome   | (X)pert on/off    | (U)tilitles |
| (S)can Messages       | (W)ho's on          |                   |             |
| Topic of Msgs         |                     |                   |             |
| Current time: 3:07 PM | Minutes re          |                   | Security: 5 |

MAIN command <--->?

Welcome to the STEP FILES LIBRARY. To view the files available
for downloading, Select the "L" option from the menu and then
press "L" a second time.

LIBRARIANS - Susan Katz
- Scott Bodarky

| *>>> STEP FILES MENU <<<* |                |                |           |  |
|---------------------------|----------------|----------------|-----------|--|
| TRANSFER                  | INFORMATION    | UTILITIES      | ELSEWHERE |  |
| (D)ownload file           | (L)ist files   | (H)elp (or ?)  | (G)oodbye |  |
| (*)ersonal dwnld          | (N)ew files    | (X)pert on/off | (Q)uit    |  |
| (*)pload file             | (*)earch files |                |           |  |
|                           |                |                |           |  |

Current time: 11:38 AM Minutes remaining:48

Subboard

N command < --- > ?

## Appendix C: BBS File List

Example (12/4/90)

## STEP FILES AVAILABLE FOR DOWNLOADING

You can retrieve any of these files, while in the F)ile section, by entering:

d; file.ext where "file.ext" is the File Name and Ext. as listed below.

| Filename Ext | Size  | Date     | Description           |  |
|--------------|-------|----------|-----------------------|--|
|              |       |          |                       |  |
| P1-1         | 635   | 10-16-90 | Part 1, README        |  |
| P1-2         | 70230 | 10-30-90 | Part 1, TEX           |  |
| P11-1        | 692   | 10-16-90 | Part 11, README       |  |
| P11-2        | 1719  | 3-01-90  | Part 11, ANNEXA.TEX   |  |
| P11-3        | 43889 | 5-23-90  | Part 11, ANNEXB.TEX   |  |
| P11-4        | 63843 | 5-23-90  | Part 11, ANNEXC.TEX   |  |
| P11-5        | 992   | 2-21-90  | Part 11, ANNEXCXX.TEX |  |
| P11-6        | 37631 | 5-23-90  | Part 11, ANNEXD.TEX   |  |
| P11-7        | 1495  | 4-03-90  | Part 11, ANNEXE.TEX   |  |
| P11-8        | 11246 | 5-22-90  | Part 11, EXPRESS.SSN  |  |
| P11-9        | 1728  | 2-28-90  | Part 11, GTREE1.TEX   |  |
| P11-10       | 29497 | 2-26-90  | Part 11, NEWISO.STY   |  |
| P11-11       | 22074 | 5-23-90  | Part 11, SSEXP.TEX    |  |
| P11-12       | 4807  | 5-22-90  | Part 11, STEPTTL.TEX  |  |
|              |       | 4-27-90  | Part 11, WHO.TEX      |  |
| P11-14       | 7857  | 5-23-90  | Part 11, X00.TEX      |  |
| P11-15       | 16426 | 5-23-90  | Part 11, X02.TEX      |  |
| P11-16       | 3737  | 5-23-90  | Part 11, X03.TEX      |  |
| P11-17       | 4466  | 5-22-90  | Part 11, X04.TEX      |  |
| P11-18       | 43665 | 5-23-90  | Part 11, X05.TEX      |  |
| P11-19       | 2586  | 5-22-90  | Part 11, X06.TEX      |  |
| P11-20       | 17159 | 5-23-90  | Part 11, X07.TEX      |  |
| P11-21       | 45954 | 5-23-90  | Part 11, X08.TEX      |  |
| P11-22       | 10827 | 5-23-90  | Part 11, X09.TEX      |  |
| P11-23       | 16451 | 5-23-90  | Part 11, X10.TEX      |  |
| P11-24       | 2502  | 3-14-90  | Part 11, X11.TEX      |  |
| P11-25       | 12777 | 5-23-90  | Part 11, X11A.TEX     |  |
| P11-26       | 4048  | 5-22-90  | Part 11, X11B.TEX     |  |
| P11-27       | 7317  | 5-23-90  | Part 11, XCOMM.TEX    |  |

```
Part 11, XLRMA.TEX
               947
                      5-23-90
1 - 28
1 - 29
              3009
                      9-29-90
                               Part 11, ERATA.TEX
               786
                    10-16-90
                               Part 21, README
1-1
             77411
                      9-19-90
                               Part 21, PART1
1 - 2
             59284
                     9-19-90
                               Part 21, PART2
1 - 3
                               Part 31, README
1 - 1
               633
                    10-16-90
                               Part 31, TITLE.TEX
               762
                    10-30-90
1-2
1-3
              2626
                    10-30-90
                               Part 31, FOREWORD.TEX
                    10-30-90
                               Part 31, PART 31.TEX
              1036
1 - 4
1-5
                    10-30-90
                               Part 31, MAIN.TEX
             38904
                               Part 31, ANNEX A.TEX
1-6
                    10-30-90
              1612
             33388
                    10-30-90
                               Part 31, ANNEX B.TEX
1 - 7
                    10-30-90 Part 31, ANNEX C.TEX
              2012
1 - 8
                    10-30-90
                              Part 31, ANNEX D.TEX
1 - 9
             45818
              4070
                    10-30-90
                              Part 31, ANNEX E.TEX
1-10
                              Part 42, README
2-1
              1147
                    10-16-90
                              Part 42, PART 42.TEX
2-2
             12134
                     9-17-90
2-3
                      9-17-90
                              Part 42, INDEX.FOR
              1683
            141584
                      8-13-90
                               Part 42, GEOMETRY.TEX
2 - 4
2-5
            115017
                      8-13-90
                              Part 42, TOPOLOGY.TEX
2-6
             54647
                      8-13-90
                               Part 42, SOLIDS.TEX
2-7
                               Part 42, SHORT NA.TEX
                      8-07-90
              8101
2 - 8
             15087
                      8-13-90
                               Part 42, INDEX.TEX
2-9
             27355
                      5-29-90
                              Part 42, ISO.STY
                      9-28-89 Part 42, ISO11.STY
2-10
              2391
                              Part 42, ISO C DA.TEX
2-11
              1269
                      9-28-90
2-12
              4096
                      9-17-90
                              Part 42, INDEX.EXE (binary)
                              Part 43, README
3-1
                     12-03-90
               475
3-2
                               Part 43, PART 43.W51
            111873
                    10-30-90
5-1
                              Part 45, README
                    12-03-90
               441
5-2
            105671
                    11-21-90
                              Part 45, MATERIALS
                     12-07-90
                               Part 205, README
)5-1
               100
             20992
                    10-03-90
)5-2
                               AIM short, Microsoft Word d
)5-3
             10752
                    10/02-90
                              ARM NIAM, (Microsoft Word)
)5-4
             22528
                     10-03-90
                               Annex A, (Microsoft Word)
)5-5
                     10-03-90
                               Annex B, (Microsoft Word)
             45056
                     10-02-90
                               Annex C, (Microsoft Word)
)5-6
             18944
)5-7
                     10-02-90
             17408
                               Annex D, (Microsoft Word)
)5-8
             22528
                     10-03-90
                               Annex E, (Microsoft Word)
05 - 9
              6602
                      5-21-90
                               NIAM.IL1, (MacDraft1.2)
05-10
              2750
                      5-21-90
                              NIAM.IL2, (MacDraft1.2)
05-11
              4283
                    10-03-90
                               NIAM.IL3, (MacDraft1.2)
05-12
              3659
                      3-28-90
                              NIAM.icons, (MacDraft1.2)
05-13
             16263
                     10-03-90
                               NIAM.totall, (MacDraft1.2)
05-14
             18534
                     10-02-90
                               NIAM.total2, (MacDraft1.2)
05-15
              6247
                     10-02-90 SADT.A-0, (Mac)
```

```
P205-16
               11553
                      10-03-90
                                SADT.A0 1, (Mac)
                                SADT.A0 2, (Mac)
P205-17
               10989
                      10-03-90
                                SADT.A22, (Mac)
P205-18
                8741
                      10-03-90
P205-19
                     10-03-90
                                SADT.A221, (Mac)
               14183
                                SADT.A2213, (Mac)
P205-20
               11256
                      10-03-90
                                SADT.A22134, (Mac)
               10998
                      10-03-90
P205-21
P205-22
                8715
                     10-03-90
                                SADT.A221342, (Mac)
               11704 10-03-90
                                SADT.A2213422, (Mac)
P205-23
P205-24
               10042 10-03-90
                                SADT.A2 4 7, (Mac)
P205-25
               62464
                     10-02-90
                                expanded form old, Microsoft
Word d
                                exsix.nf, Microsoft Word d
P205-26
               16896
                      10-02-90
                                figl, Microsoft Word d
P205-27
               8815
                      10-03-90
P205-28
               59904 10-02-90
                                list of ent.short, Microsoft
Word d
P205-29
               59904
                      10-02-90
                                list of entities, Microsoft
Word d
                                preface, Microsoft Word d
P205-30
                3072
                     10-03-90
                                ssap.figl, Microsoft Word d
P205-31
                6172
                      5-17-90
                                ssap v1.1, Microsoft Word d
P205-32
              136192 5-21-90
P205-33
               46080
                      10-02-90
                                ssap v2.0 old, Microsoft Word d
                                ssap v2.0 raw, Microsoft Word d
P205-34
              110592
                      10-03-90
                                ssap v2.0 txt, Microsoft Word d
P205-35
               47984
                      11-09-90
P205-36
                      10-02-90
                                usage guide, Microsoft Word d
               25600
TOOLKIT.SRC
             3771133 10-09-90
                                PDES_Toolkit_1.0.tar.z (source
code)
                                PDES Inc., Phase I deliverables
ais req.doc
               76515
                       4-17-90
cdb-cmv1.wp5
                                PDES Inc., Phase I deliverables
              151847
                       4-18-90
cdb-dm02.wp5
              470433
                       4-18-90
                                PDES Inc., Phase I deliverables
                                PDES Inc., Phase I deliverables
cdb-dm04.wp5
                       4-18-90
              138849
cdb-finl.w50
                       4-18-90
                                PDES Inc., Phase I deliverables
               72168
                                PDES Inc., Phase I deliverables
cdimal.com
               11133
                       3-08-90
                                PDES Inc., Phase I deliverables
cdimafeb.exe
              484445
                       4-18-90
                                PDES Inc., Phase I deliverables
cdimb3.com
               24223
                       3-08-90
                       4-18-90
                                PDES Inc., Phase I deliverables
cdimbtst.rpt
              48828
                       1-30-90
                                PDES Inc., Phase I deliverables
cdimverl.exe 196511
                                PDES Inc., Phase I deliverables
cdimver2.exe
             222005
                       1-30-90
                                PDES Inc., Phase I deliverables
cdimver3.exe
               73690
                       1-30-90
dm-v04 a.exe 142293
                       2-10-90
                                PDES Inc., Phase I deliverables
dm-v04 b.exe 129502
                                PDES Inc., Phase I deliverables
                       2-10-90
dm-v04 c.exe 151576
                       2-10-90
                                DES Inc., Phase I deliverables
expsql1.com
               14259
                       1-30-90
                                PDES Inc., Phase I deliverables
```

```
PDES Inc., Phase I deliverables
expsq12.com
               15720
                       1-30-90
                       1-30-90
                                 PDES Inc., Phase I deliverables
expsql3.com
               17991
                       1-30-90
                                 PDES Inc., Phase I deliverables
expsql4.com
               14243
                       1-30-90
                                 PDES Inc., Phase I deliverables
expsql5.com
               37964
expsql6.com
               15279
                       1-30-90
                                 PDES Inc., Phase I deliverables
               30966
                       1-30-90
                                PDES Inc., Phase I deliverables
expsq17.com
               14017
                       1-30-90
                                PDES Inc., Phase I deliverables
expsq18.com
                       1-30-90
                                PDES Inc., Phase I deliverables
expsq19.com
               13033
                                PDES Inc., Phase I deliverables
ffdraft.wp5
             .339336
                       2-09-90
finalrpt.wp5
               87226
                       2-24-90
                                PDES Inc., Phase I deliverables
                       4-17-90
                                PDES Inc., Phase I deliverables
geomla.exe
              505242
                                PDES Inc., Phase I deliverables
                       6-01-90
              598004
geomlb.exe
guideps.com
               33728
                       1-30-90
                                 PDES Inc., Phase I deliverables
intdocv2.wp5
              178044
                       2-26-90
                                 PDES Inc., Phase I deliverables
presentn.w50
              126208
                       2-22-90
                                 PDES Inc., Phase I deliverables
                                 PDES Inc., Phase I deliverables
oscmver1.w50
              545044
                       4-18-90
                                PDES Inc., Phase I deliverables
osimver1.lzh
              852353
                       4-18-90
                                PDES Inc., Phase I deliverables
tolrncv1.exe
              375714
                       4-17-90
:olrncv2.exe
                       4-17-90
                                 PDES Inc., Phase I deliverables
              431947
copicals.com
               35132
                       3-08-90
                                PDES Inc., Phase I deliverables
              368139
coplla.w50
                       4-18-90
                                PDES Inc., Phase I deliverables
coplver1.w50
              290373
                       4-18-90
                                 PDES Inc., Phase I deliverables
                                 PDES Inc., Phase I deliverables
cstrptal.w50
              129642
                       4-18-90
```

| AEC                 | 8192  | 10-30-90 | General Resources, Aggregations             |
|---------------------|-------|----------|---------------------------------------------|
| Deshape             | 5261  | 10-30-90 | General Resources, Aggregations             |
| Drafting            | 8192  | 10-30-90 | Application Resources, Drafting             |
| Elecfun             | 8192  | 10-30-90 | Application Resources, Electrical           |
| Electric            | 317   | 10-30-90 | Application Resources, Electrical           |
| <pre>@eatures</pre> | 8192  | 10-30-90 | General Resources, Shape2                   |
| FEM                 | 16384 | 10-30-90 | Application Resources, Finite Element Model |
| Geometry            | 8192  | 10-30-90 | General Resources, Shape                    |
| [SO11sty            | 2327  | 10-30-90 | LaTeX Formatting and Style Files            |
| [SOcmds             | 1205  | 10-30-90 | LaTeX Formatting and Style Files            |
| [SOsty              | 8129  | 10-30-90 | LaTeX Formatting and Style Files            |
| Material            | 8129  | 10-30-90 | General Resources, Material                 |
| 1iscpdes            | 16384 | 10-30-90 | General Resources, Miscellaneous Resources  |
| ?art101             | 415   | 10-30-90 | Application Resources, Drafting             |
| ?art102             | 2336  | 10-30-90 | Application Resources, Ships Structure      |
| ?art103             | 481   | 10-30-90 | Application Resources, Electrical           |
| ?art104             | 429   | 10-30-90 | App: tion Resources, Finite Element Model   |
| ?art41              | 622   | 10-30-90 | Gen Resources, Miscellaneous Resources      |

| Part42        | 462     | 10-30-90 | General Resources, Shape        |
|---------------|---------|----------|---------------------------------|
| Part43        | 463     | 10-30-90 | General Resources, Shape2       |
| Part44        | 447     | 10-30-90 | General Resources, Aggregations |
| Part45        | 429     | 10-30-90 | General Resources, Material     |
| Part46        | 1845    | 10-30-90 | General Resources, Presentation |
| Presenta      | 8192    | 10-30-90 | General Resources, Presentation |
| PSCM          | 34891   | 10-30-90 | General Resources, Aggregations |
| Schemati      | 8192    | 10-30-90 | Application Resources,          |
| Electrical    |         |          |                                 |
| Shape         | 8192    | 10-30-90 | General Resources, Shape2       |
| Ships         | 8192    | 10-30-90 | Application Resources, Ships    |
| Structure     |         |          |                                 |
| Solids        | 16384   | 10-30-90 | General Resources, Shape        |
| STEPtitl      | 4711    | 10-30-90 | LaTeX Formatting and Style      |
| Files         |         |          |                                 |
| Title101      | 463     | 10-30-90 | Title Page for Part101          |
| Title102      | 471     | 10-30-90 | Title Page for Part102          |
| Title103      | 478     | 10-30-90 | Title Page for Part103          |
| Title104      | 478     | 10-30-90 | Title Page for Part 104         |
| Title41       | 477     | 10-30-90 | Title Page for Part41           |
| Title42       | 459     | 10-30-90 | Title Page for Part42           |
| Title43       | 461     | 10-30-90 | Title Page for Part43           |
| Title44       | 466     | 10-30-90 | Title Page for Part44           |
| Title45       | 462     | 10-30-90 | Title Page for Part45           |
| Title46       | 466     | 10-30-90 | Title Page for Part46           |
| Toleranc      | 8192    | 10-30-90 | General Resources, Shape2       |
| Topology      | 8192    | 10-30-90 | General Resources, Shape        |
| Typedefi      | 8192    | 10-30-90 | General Resources,              |
| Miscellaneous | Resourc | es       |                                 |
| Kinematics    | -0-     | 10-30-90 | New item to be added at a later |
| time          |         |          |                                 |
|               |         |          |                                 |

| ST- | 114 | A   |
|-----|-----|-----|
| EV. | 3-9 | 10) |

# NATIONAL INSTITUTE OF STANDARDS AND TECHNOLOGY

U.S. DEPARTMENT OF COMMERCE

| PUBLICATIO | ON OR | REPORT | NUMBER |
|------------|-------|--------|--------|
| NISTIR     | 449   | 1      |        |

|  | ORGANIZATION | REPORT | NUMBER |
|--|--------------|--------|--------|
|  |              |        |        |

| 3. | PUBLICATION DATE<br>January 1991 |  |
|----|----------------------------------|--|

| BIBLIOGRAPHIC DATA | A SHEET |
|--------------------|---------|
|--------------------|---------|

| TITLE | AND | SUB | TITI | Æ |
|-------|-----|-----|------|---|

STEP On-Line Information Service User's Guide

AUTHOR(S)

Susan Katz

PERFORMING ORGANIZATION (IF JOINT OR OTHER THAN NIST, SEE INSTRUCTIONS)

U.S. DEPARTMENT OF COMMERCE
NATIONAL INSTITUTE OF STANDARDS AND TECHNOLOGY GAITHERSBURG, MD 20899

7. CONTRACT/GRANT NUMBER

TYPE OF REPORT AND PERIOD COVERED

SPONSORING ORGANIZATION NAME AND COMPLETE ADDRESS (STREET, CITY, STATE, ZIP)

SUPPLEMENTARY NOTES

ABSTRACT (A 200-WORD OR LESS FACTUAL SUMMARY OF MOST SIGNIFICANT INFORMATION. IF DOCUMENT INCLUDES A SIGNIFICANT BIBLIOGRAPHY OR LITERATURE SURVEY, MENTION IT HERE.)

This document describes how to access the on-line STEP information service provided by the Information Services Center of the National PDES Testbed at NIST. The on-line information includes the latest STEP Parts, the Tokyo version of STEP, the PDES Toolkit, and the PDES, Inc. Phase I deliverables.

KEY WORDS (6 TO 12 ENTRIES; ALPHABETICAL ORDER; CAPITALIZE ONLY PROPER NAMES; AND SEPARATE KEY WORDS BY SEMICOLONS)

Bulletin Board System; Configuration Management; IGES/PDES Organization; STEP

| AVAILABILITY                                                                                   | 14. NUMBER OF PRINTED PAGES |
|------------------------------------------------------------------------------------------------|-----------------------------|
| UNLIMITED                                                                                      | 24                          |
| FOR OFFICIAL DISTRIBUTION. DO NOT RELEASE TO NATIONAL TECHNICAL INFORMATION SERVICE (NTIS).    |                             |
| ORDER FROM SUPERINTENDENT OF DOCUMENTS, U.S. GOVERNMENT PRINTING OFFICE, WASHINGTON, DC 20402. | 15. PRICE<br>A02            |
| ORDER FROM NATIONAL TECHNICAL INFORMATION SERVICE (NTIS), SPRINGFIELD, VA 22161.               |                             |

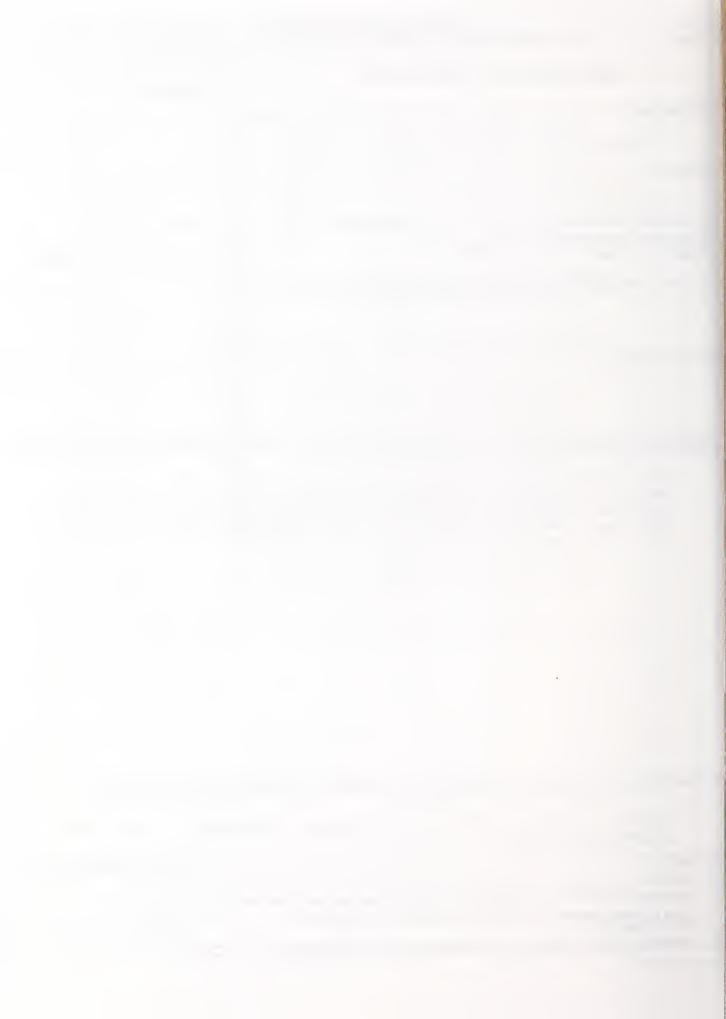

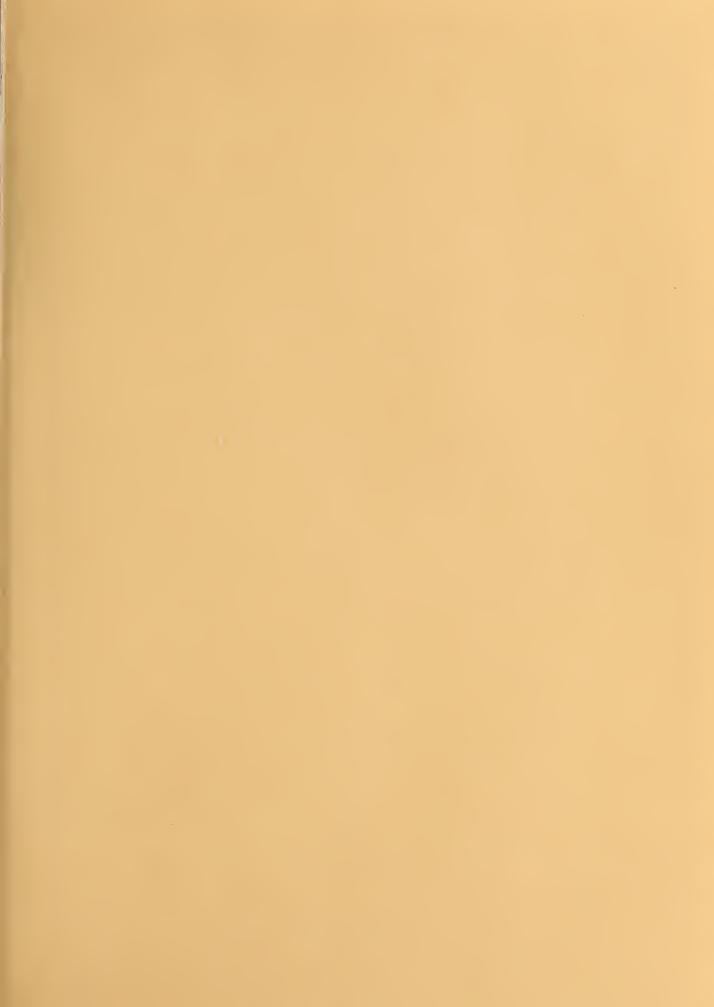

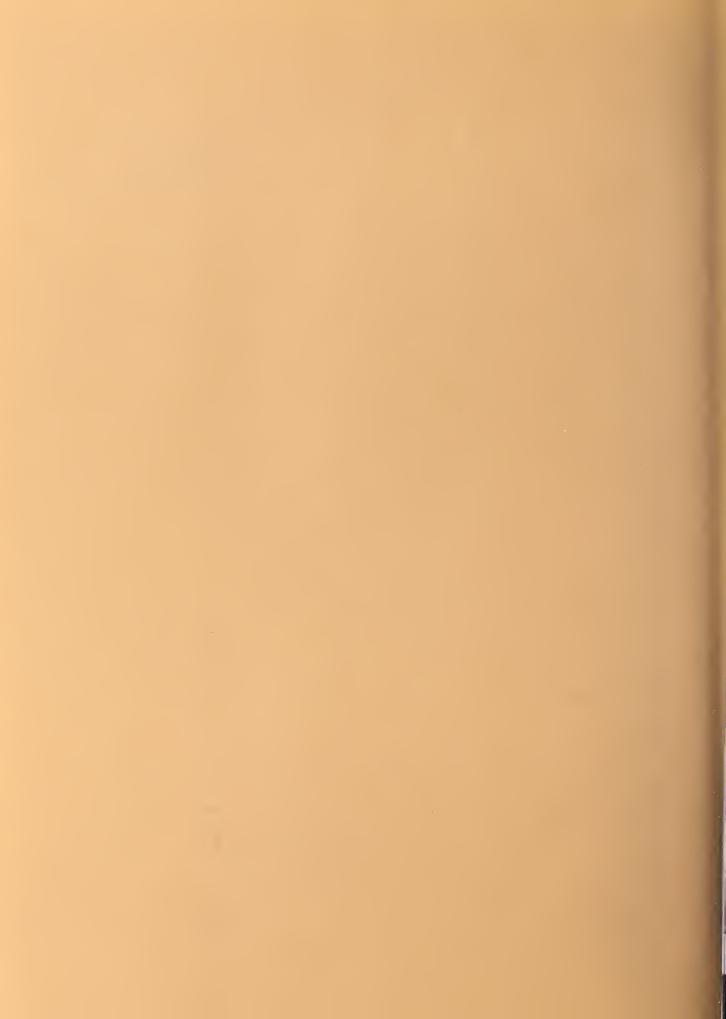